# 令和 2 年電気学会基礎・材料・共通部門大会

## Zoom によるオンライン開催の発表者・聴講者用簡易マニュアル

#### **1.** A 部門大会への参加について

A 部門大会サイト [https://www.iee.jp/fms/a\\_event/r2/](https://www.iee.jp/fms/a_event/r2/)より「A 部門大会参加」にログイ ンしてください。なお、ID とパスワードは、電気学会 A 部門大会事務局[\(a-taikai-](mailto:a-taikai-2020@semiconportal.com)[2020@semiconportal.com](mailto:a-taikai-2020@semiconportal.com) )より送付されます。

セッションプログラムの参加したいセッションをクリックすると、そのセッションに参 加できます。

ポスターセッションは、各日とも 4 グループ(4 セッション)に分かれています。当日 のポスターは、「ポスターセッション 閲覧」をクリックすると、ブラウザで閲覧できます。 (ポスターはダウンロード不可です) また、ポスター発表論文は、オーラル発表論文同

様、ダウンロードしてご覧いただけます。

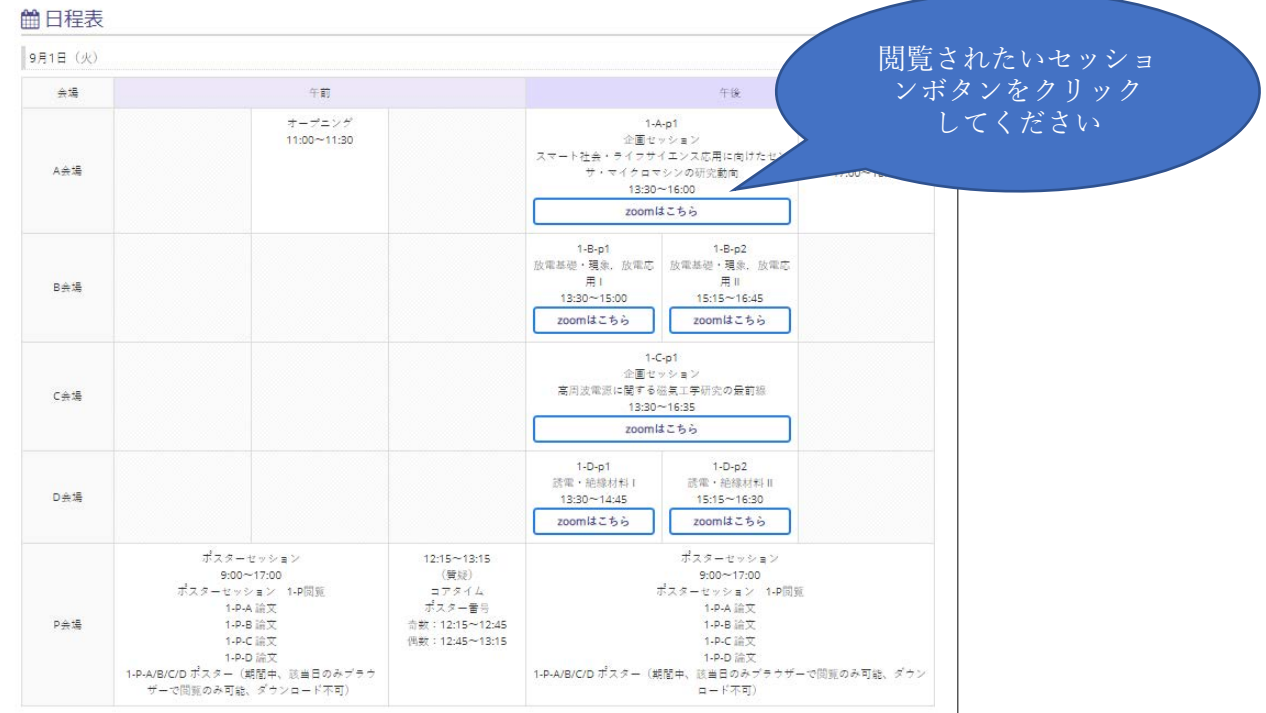

タイムテーブル画面から

zoom テスト会議に参加してマイク/スピーカー、ビデオなどをテストすることができ ます。初めて使用される方は以下から zoom 接続テストをお勧めします。

<https://support.zoom.us/hc/ja/articles/115002262083>

また、推奨環境を必ずご確認ください。

<https://support.zoom.us/hc/ja/articles/201362023>

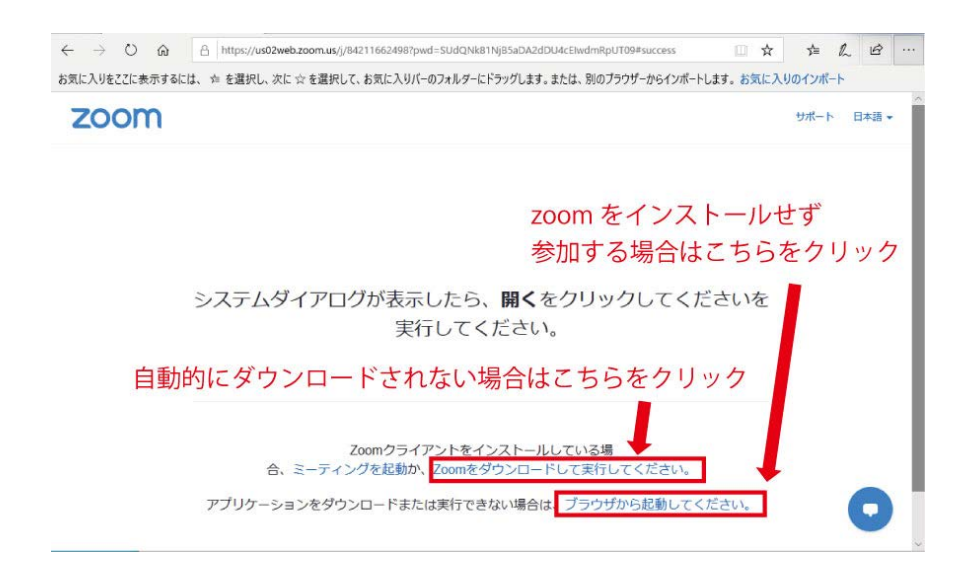

- 注:発表者で動画や音声を埋め込んだパワーポイントなどを投影される場合は、ブラウザ では対応しませんので、zoom をインストールの上、参加してください。聴講者はいず れでも結構です。
- A 部門大会参加時の名前と所属を入力し、ミーティングに参加して下さい。

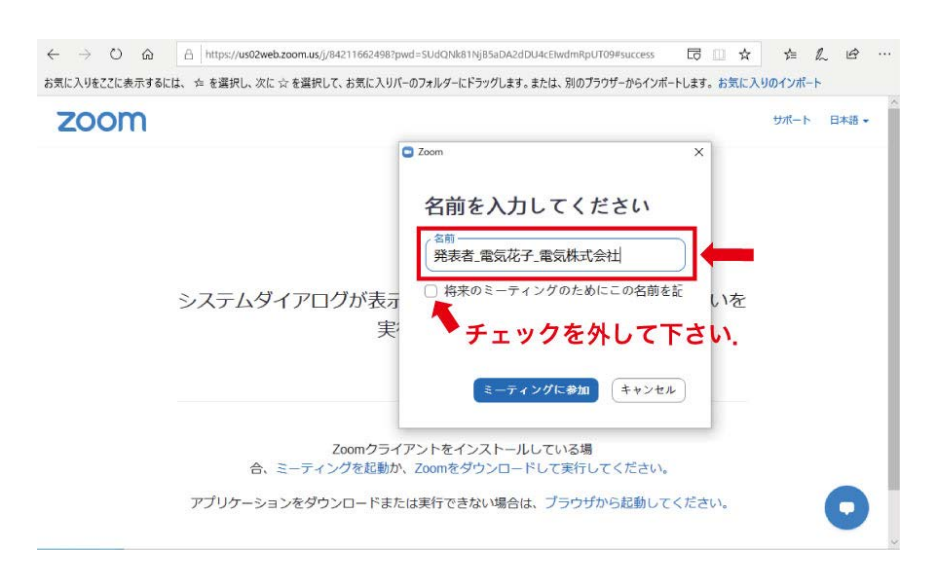

発表者の例: 発表者 プログラム番号 電気花子 △△大学 座長 の 例: 座長 電気太郎 ○○大学 聴講者の例: 電気次郎 □□株式会社

接続デバイス(PC、タブレットなど)がマイク/スピーカーを認識していれば下の画面 が表示されますので、コンピュータオーディオのテストを実施して下さい。

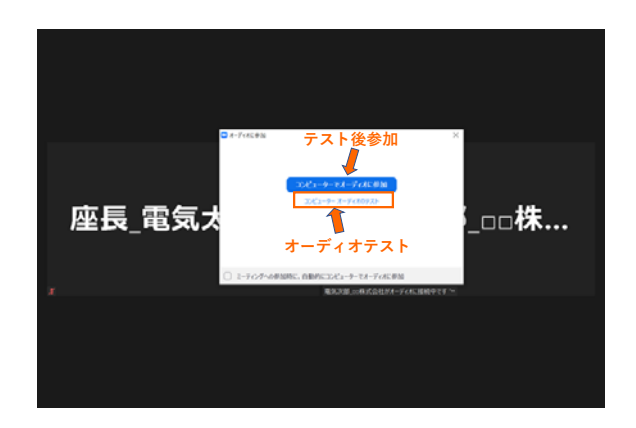

お名前は会議入室後でも変更できます。参加者サイドバーを開き、ご自身の名前の詳細 で名前を変更頂けます。

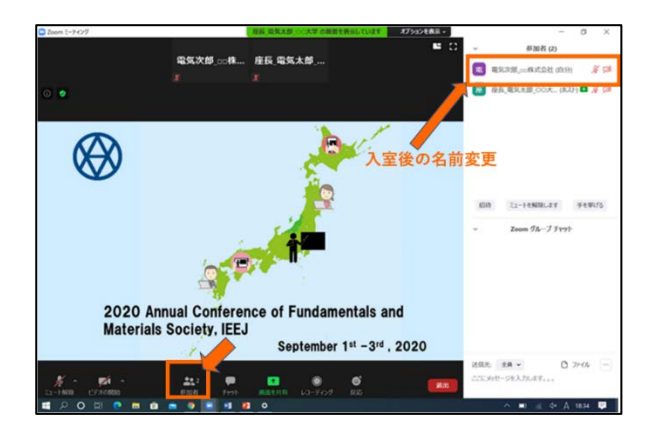

2. 音声について

zoom 入室時の音声を確認いただき、ミュート状態になっているかご確認下さい。発表、 質問時以外はミュートのままにしておいて下さい。(主催者側で、強制的にミュートにする 場合があります)

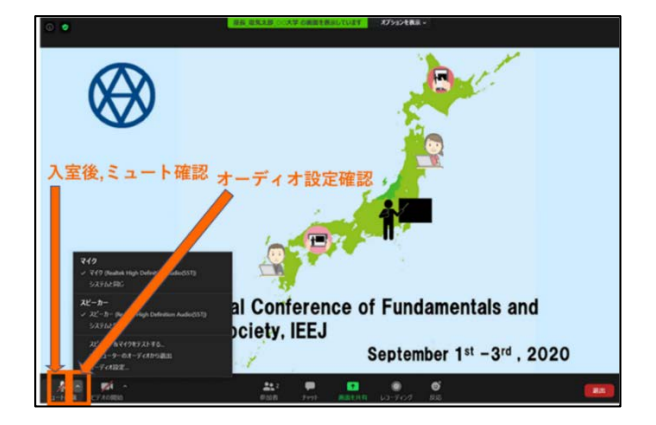

相手の音声が聞こえない、自分の発言が相手に聞こえていない等の場合はオーディオ設 定でマイク/スピーカーの設定を確認して下さい。ミュートになっていないか、ヘッドセ ットのスイッチが入っているかについてもご確認下さい。

音声のトラブルの際はできる限りチャットを利用し、発表の進行を妨げないようお気を つけ下さい。

3. ビデオについて

発表、聴講時は原則ビデオをオンしてください。下のようにオフになっている場合は、オ ンに変更して下さい。カメラの設定などはビデオ設定にて確認して下さい。

zoom の機能で背景を消すことが可能です。ビデオ設定からバーチャル背景を選択する ことができます。任意のファイルをアップロードしてお使い頂けます。通信容量の関係で ビデオをオフする必要が有る場合は座長にその旨お伝え下さい。(発表中は進行を妨げない ようチャットにてご連絡下さい。)

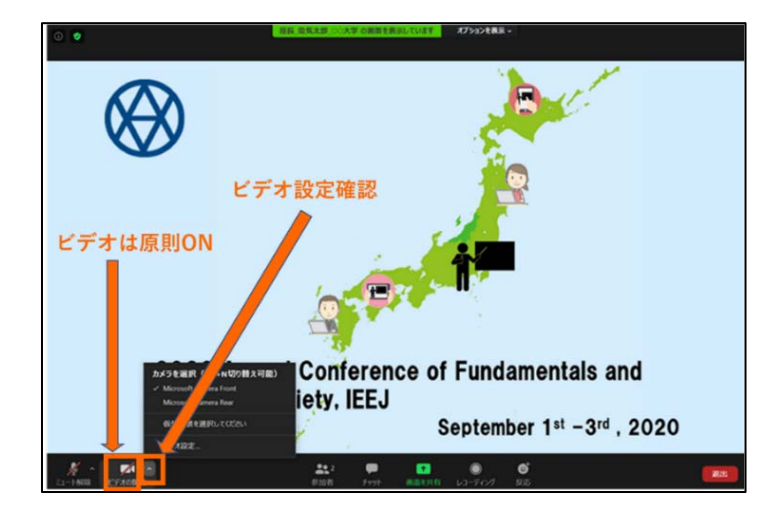

### 【口頭発表のご案内】

1. セッション進行について

セッションの進行は、座長裁量にお任せします。 座長は 2~3 名からなり、1 名が司会 進行を行い、他の座長は質疑やトラブルなどの対応を行います。

接続の不具合などのトラブルも予想されますが、座長、講演者間で音声やチャットを使 って連絡をとりつつ、トラブルがあった場合は発表順を変更するなど臨機応変なご対応を お願いいたします。

2. 発表時間について

一般講演 1 件あたりの発表時間は、原則、発表 12 分、質疑 3 分の計 15 分です。

企画セッションの発表時間は、講演によって異なりますので、プログラムを参照してく ださい。記載されている講演時間の最後に、質疑 5 分程度をお取りください(企画セッシ ョンの世話人や座長から連絡がなされている場合、それに従ってください)。

企画セッション「新潟県内企業の研究開発・商品開発紹介(PR セッション)」の招待講 演は、学生・研究者との交流などを目的としておりますので、質疑応答などを通して参加 者との交流を賜れましたら幸甚です。学生の皆様も企業について知りたい情報がございま したら、質疑応答時間を積極的に活用してご交流いただければ幸いです。

3. 待機について

発表するセッションの 15 分前には該当セッションの zoom の URL にアクセスしてくださ い。その際、名前を確認しますので、前述のとおり、zoom に表示される参加者名を「発表 者 講演番号 名前 所属機関」(例:発表者 2-F-a1-1 電気花子 △△大学)にしてください。

4. 画面共有について

発表者は、ご自身のご発表の順番になったら画面共有をして下さい。発表スライドのア プリケーションを選択し、共有を押して下さい。

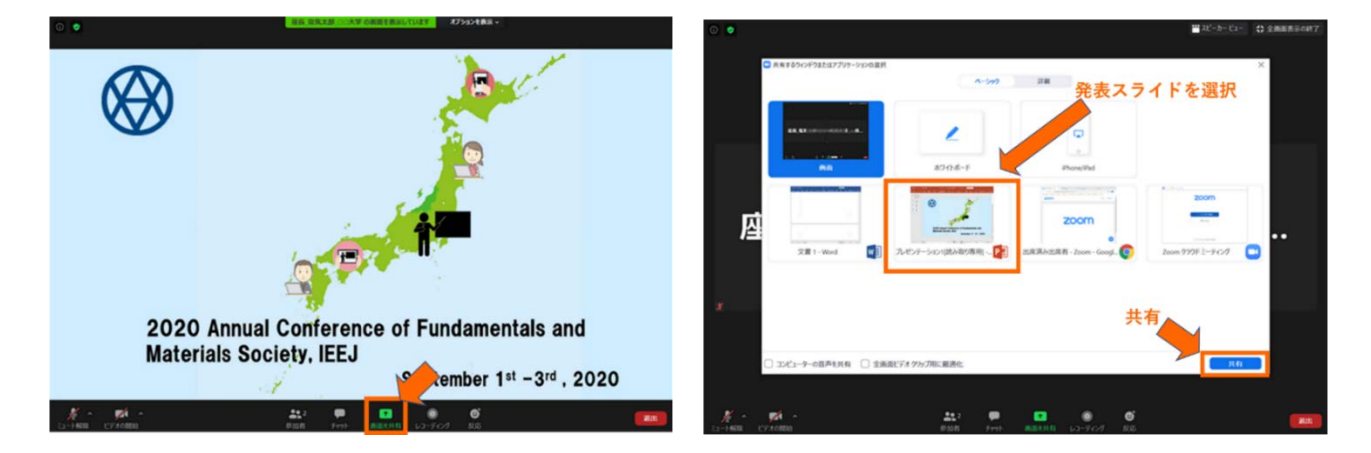

発表資料はフルスクリーンモード、ポインタの使用など参加者に見やすいようご配慮下 さい。

質疑応答が終わり、発表が終了したら共有を停止して下さい。画面共有できるのは 1 人 のみですので、次の発表者にお譲り下さい。

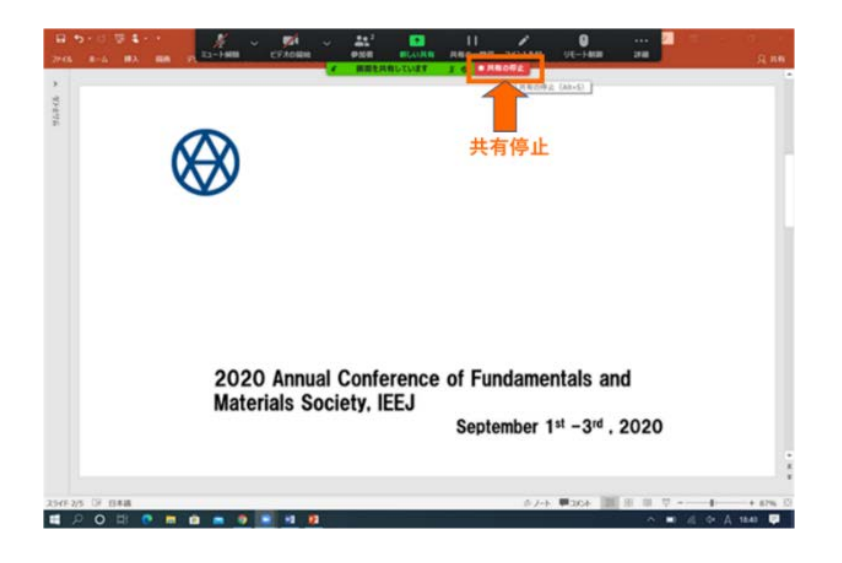

5. チャットについて

質問がある場合、チャットを用いてください。チャットボタンでサイドバーを開き、送 信先(全員)を選択し、メッセージを入力して下さい。座長が聴講者からの質問に対して 対応し、発表者に伝えます。座長の許可があれば、聴講者から、直接、発言(質疑)が行わ れます。発表者は、必要に応じてファイルを画面共有するなどしていただいて、質疑に答 えてもらいます。

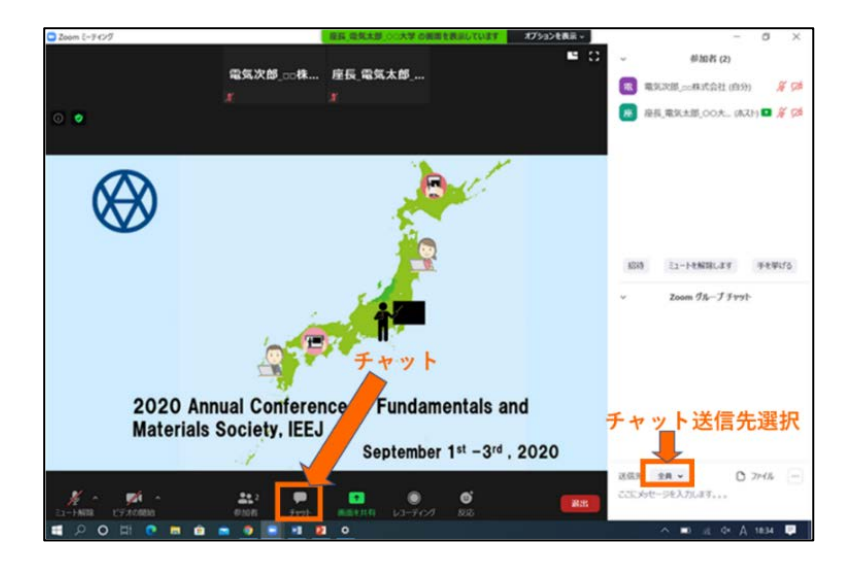

6. 退出について

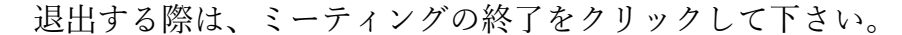

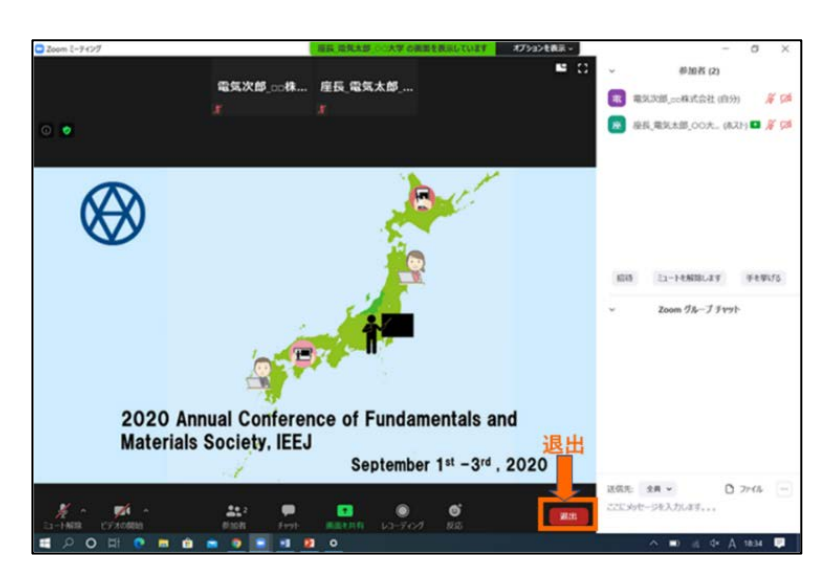

## 【ポスター発表のご案内】

ポスター発表者には、ポスターの提出をお願いしています。(期限 8 月 24 日)

ポスターは、発表日のみ、「ポスターセッション閲覧」サイトで閲覧が可能となります。 (3 日間とも、9:00~17:00 閲覧時間)

ポスターセッションのコアタイム(発表、質疑)は、各日とも4グループ(4セッショ ン 例:1-P-A、 1-P-B など)に分かれて行います。各セッションの発表者は 3 名または

4 名となっています。コアタイムの発表者は、1 名または 2 名となります。

コアタイム(ポスターセッション発表時間): 講演番号の末尾の数字が偶数の場合(例 2-P-E-10)は、12:15~12:45 講演番号の末尾の数字が奇数の場合(例 2-P-E-11)は、12:45~13:15

聴講者は、予めポスターを「ポスターセッション閲覧」サイトから閲覧し、ポスターセ ッションコアタイムに参加後、ポスターの内容について質問がある場合、口頭発表と同様 にチャットを用いてください。チャットボタンでサイドバーを開き、送信先(全員)を選 択し、メッセージを入力して下さい。座長が聴講者からの質問に対して対応し、発表者に 伝えます。座長の許可があれば、聴講者から、直接、発言(質疑)が行われます。発表者 は、必要に応じてファイルを画面共有するなどしていただいて、質疑に答えてもらいます。 セッションの進行は、座長裁量にお任せします。

## 【受信映像や発表資料について留意事項】

受信映像や発表資料の保存(画面キャプチャを含みます)、

録音、録画、再配布は禁止されております。

# 【当日の緊急連絡先】

 $\overline{a}$ 

開催当日、緊急の連絡がある場合は、下記にご連絡ください。 ■大会期間中の緊急連絡先 080-6548-8569 ※9 月 1 日(火)~9 月3日(木)の 3 日間のみ対応 [a-taikai-2020@semiconportal.com](mailto:a-taikai-2020@semiconportal.com)